# **1 Hinweise für das Umsteigen auf RheumaDok V4.2**

Für den Versionsübergang von einer Vorgängerversion brauchen Sie Ihre EDV-Konfiguration nicht zu verändern. Es reicht aus,

- die neue Version der Datenbankdatei 'RheumaDok.mdb' bereitzustellen
- die von Ihnen in der alten Version erfassten Daten zu übernehmen.

Die Installation einer neuen Access 2002-Laufzeitumgebung ist für den Übergang auf RheumaDok V4.2 **nicht** erforderlich.

Eine Liste der neuen und geänderten Funktionen finden Sie weiter unten.

Bitte beachten: Die Ablauffähigkeit unter Access 2000 ist nach Version 3.0 nicht mehr gegeben. **!**

## 1.1 Bereitstellen der neuen Datenbankdatei

Für das Bereitstellen schlagen wir folgendes Vorgehen vor:

- Sorgen Sie dafür, dass kein Anwender die RheumaDok-Datenbankdatei gerade geöffnet hat
- Benennen Sie (z.B. mit dem Windows Explorer) die "alte" Datenbankdatei ,Rheumadok.mdb' um in z.B. , RheumaDok V1.mdb'.

Das Umbenennen ist wichtig, damit beim Bereitstellen der neuen Datenbankdatei die alte Datenbankdatei (mit Ihren Patientendaten) nicht überschrieben wird! **!**

• Holen Sie sich die neue Datenbankdatei 'Rheumadok.mdb' von der CD-ROM oder aus dem Internet und stellen Sie diese neue Datenbankdatei als an der Stelle bereit, wo sich bisher die alte Datenbankdatei befand.

Bitte beachten: Wenn Sie die Datenbankdatei 'RheumaDok.mdb' von der CD holen wollen, müssen Sie ggf. das Installationsprogramm abbrechen, falls dieses nach dem Einlegen der CD automatisch startet. Anschließend können Sie (z.B. mit dem Windows Explorer) die Datenbankdatei ,RheumaDok.mdb' von der CD in den gewünschten Ordner kopieren.

- Sie haben jetzt im gleichen Ordner eine neue Datenbankdatei ,Rheumadok.mdb' und eine alte Datenbankdatei ,Rheumadok V1.mdb'.
- Stellen Sie sicher, dass beide Datenbankdateien nicht schreibgeschützt sind.

Damit ist die neue Datenbankdatei bereit gestellt. Sie können nun die neue Version von RheumaDok über die bisherige Verknüpfung im Startmenü öffnen.

### Nächster Schritt:

Öffnen Sie nun die neue Datenbankdatei 'Rheumadok.mdb' und führen Sie die "Datenübernahme für Versionsübergang" durch.

### 1.2 Datenübernahme für Versionsübergang

Diese Funktion übernimmt RheumaDok-Daten aus einer anderen RheumaDok-Datenbankdatei. Es darf sich bei der Quelle sowohl eine ältere als auch eine aktuelle RheumaDok-Version handeln. Eventuelle Daten in der Ziel-Datenbank werden vor der Übernahme komplett gelöscht.

Sie finden diese Funktion bei den Administratorfunktionen im Hauptformular.

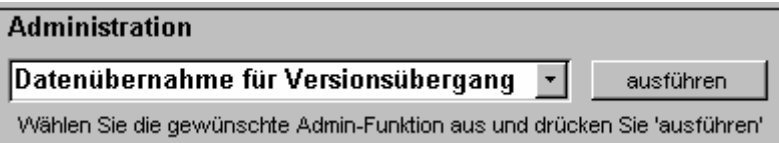

Es werden alle Patientendaten, Untersuchungsdaten und Konfigurationsdaten übernommen. Sie können nach erfolgter Übernahme direkt weiter arbeiten.

Als Vorbereitung der Übernahme

• Wählen Sie die alte Datenbankdatei mit Ihren Patientendaten (im Beispiel ist das 'RheumaDok\_V1.mdb') als Quelldatenbank aus

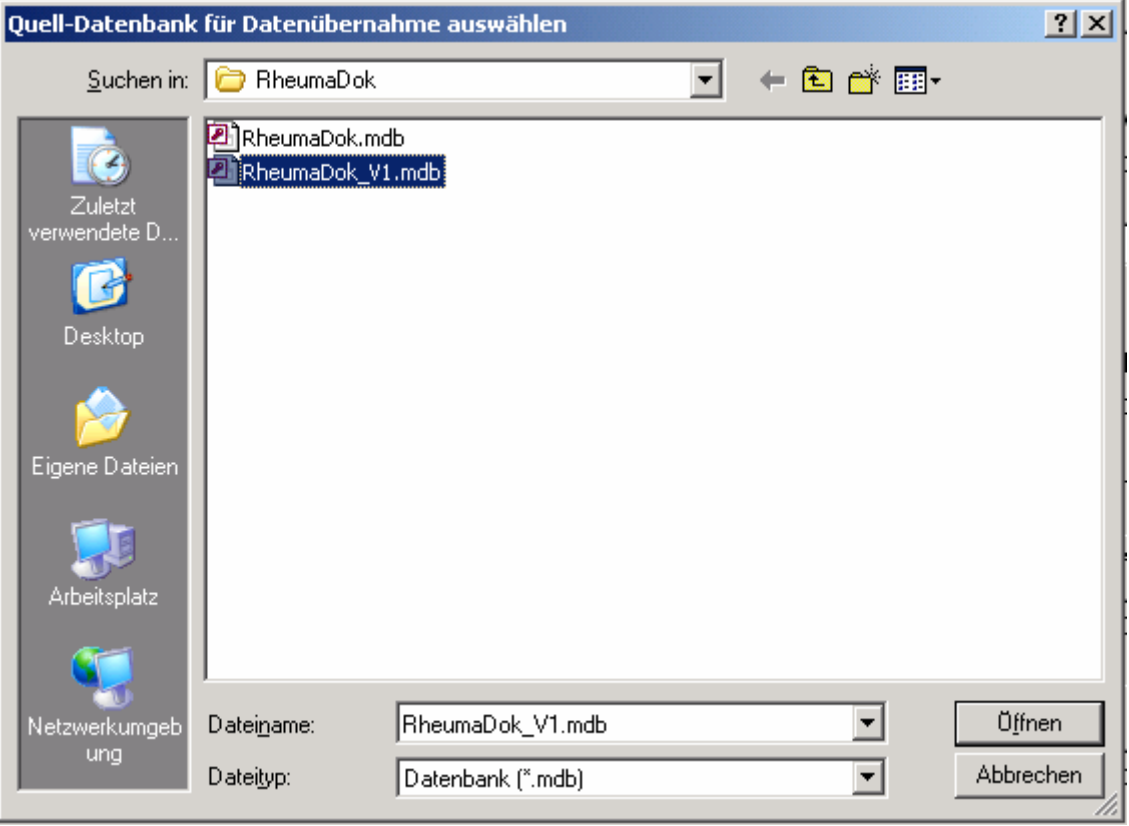

Beantworten Sie eine Sicherheitsabfrage mit "Ja" bzw. mit "Yes"

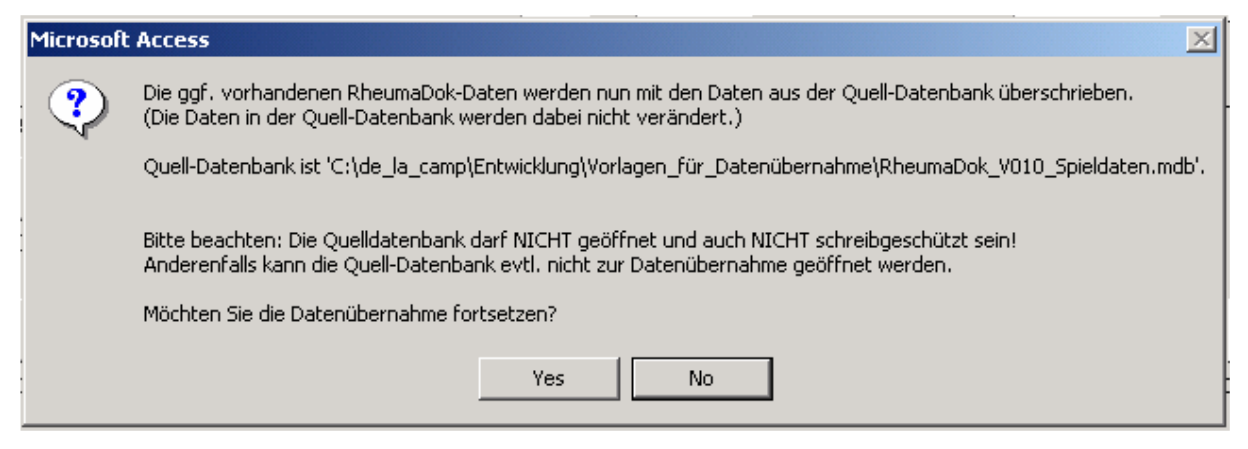

Nach Abschluss der Datenübernahme oder nach Abbruch wird ein Ergebnisprotokoll angezeigt. Besonderheiten:

- Die Quell-Datenbank darf nicht geöffnet und nicht schreibgeschützt sein.
- Die Inhalte der Quell-Datenbank werden nicht verändert.

Zum Abschluss prüfen Sie nun das Ergebnisprotokoll. War alles in Ordnung, beenden Sie bitte RheumaDok.

- Bitte beachten: Mit der Version 4.0 wurden einige veraltete Datenbankobjekte aus der Datenbankdatei entfernt. Wenn Sie bisher eine Version vor 4.0 verwendet haben, kann Ihr Protokoll daher einige Meldungen wie z.B. "Hinweis: Tabelle: 'T\_23\_Ablauf' ist in der Ziel-Datenbank nicht vorhanden." enthalten. Das ist so vorgesehen und in Ordnung. **!**
- Bitte beachten: Mit dem Übergang auf Version 4.2 wird zu jedem DAS28- oder FFbH-Datensatz geprüft, ob ein (nach der "7 Tage-Regel") passender Befunde-Datensatz vorhanden ist. Wenn nicht, wird automatisch ein solcher Befunde-Datensatz angelegt. Ihr Protokoll kann daher Meldungen wie z.B. "Hinweis: Für Patient Nr. 47110 wurde, passend zu einem FFbH-Datensatz, ein (leerer) Befunde-Datensatz mit Datum '24.03.10' in der Ziel-Datenbank angelegt." enthalten. Das ist so vorgesehen und in Ordnung. **!**

### 1.3 Bereitstellen der aktualisierten Bedienungsanleitung (bei Bedarf)

Hierfür besorgen Sie sich bitte noch die aktuellen Stände der Dateien "Bedienungsanleitung.doc" und/oder "Bedienungsanleitung.pdf".

Überschreiben Sie nun (z.B. mit dem Windows Explorer) auf jedem Client-PC die vorhandenen Dateien gleichen Namens durch die neuen Stände.

## 1.4 Unterschiede zwischen Version 4.1 und Version 4.2

Die Version 4.2 enthält u. a. eine Erweiterung der Administrator-Funktionen zur Datensicherung um den "Datenabgleich" und eine neue Administrator-Funktion "Sofortsicherung". Folgende Änderungen und Erweiterungen wurden gegenüber der RheumaDok-Version 4.1 vorgenommen:

- Änderung im Modul "DAS28/weitere Befunde": Dieses Modul wurde um eine zusätzliche Prüfung erweitert, ob schon ein passender Befunde-Datensatz vorhanden ist. Wenn nicht, wird beim Anwender nachgefragt und auf Wunsch ein leerer Befunde-Datensatz automatisch angelegt.
- Änderung im Modul "Medikamente aktuell": Als Erweiterung für die Kerndokumentation 2011 wird bei einem "erfasst am"-Datum nach dem 31.12.2010 ein zusätzliches Ja/Nein-Feld "Prednison MR (verzögertes Wirkprinzip)" eingeblendet.
- Änderung im Modul "FFbH": Dieses Modul wurde um eine zusätzliche Prüfung erweitert, ob schon ein passender Befunde-Datensatz vorhanden ist. Wenn nicht, wird beim Anwender nachgefragt und auf Wunsch ein leerer Befunde-Datensatz automatisch angelegt.
- Änderung am Modul "Kerndokumentation Kurzfragebogen": Dieses Modul wurde nach den Vorgaben des Deutschen Rheumaforschungszentrums DRFZ auf den Stand der Kerndokumentation 2011 aktualisiert. Die Änderungen werden bei einem "erfasst am"-Datum nach dem 31.12.2010 automatisch eingeblendet, sonst ausgeblendet.
- Änderung am Modul "Graphik Scorewerte": Für die Anzeige des DAS28-Scorewertes wird nun ersatzweise der DAS28(CRP)-Wert benutzt, wenn der auf dem BSG basierende DAS28-Wert nicht vorhanden ist.
- Änderung am Modul "Historie Untersuchungsdaten": Für die Anzeige, ob ein DAS28-Scorewerte errechnet wurde, wird nun auch der DAS28(CRP)- Wert ausgewertet.
- Neue Administrator-Funktion "Sofortsicherung": Die Datensicherung auf Knopfdruck (Sofortsicherung) wird nun zusätzlich als eigene Administrator-Funktion angeboten. **Tipp**: Sichern Sie, sobald Sie Änderungen machen, in kurzen Abständen Ihre Daten.
- Erweiterung zur Administrator-Funktion "Datensicherung konfigurieren/schreiben/einlesen": Mit einer neuen Funktion zum Datenabgleich zwischen zwei RheumaDok-Ständen haben Sie nun die Möglichkeit, zur Wiederherstellung von Daten einzelne fehlende Datensätze in einer gesicherten Datenbankdatei zu finden und einzulesen.
- Erweiterung zur Administrator-Funktion "Datenübernahme für Versionsübergang": Am Ende der Datenübernahme wird zu jedem DAS28- oder FFbH-Datensatz geprüft, ob ein (nach der "7 Tage-Regel") passender Befunde-Datensatz vorhanden ist.
	- Wenn nicht, wird automatisch ein solcher Befunde-Datensatz angelegt. Die Datensätze sind im Eintrag "Versionsübergang" im Feld "erfasst von" erkennbar.
- Änderung bei der Administator-Funktion "Kerndokumentation konfigurieren", Teilfunktion "Anonymisieren":
	- $\circ$  Name und Vorname werden, statt bisher auf die Initialen, jetzt fest auf den Wert "X" anonymisiert.
	- o Geburtstag und Geburtsmonat wird jetzt fest mit dem Wert "1. Januar" überschrieben. Damit entsprechen die Daten nach der Anonymisierung den aktuellen Datenschutz-Bestimmungen (Quelle: Datenschutzbeauftragter der KVB).
- Ergänzungen bei der Administrator-Funktion "Datenübergabe für KVB-Qualitätsmaßnahme 2010":
	- o Die Anzeige- und Druckansicht-Funktion wurde um zwei weitere Sortiermöglichkeiten ergänzt.
	- o Es gibt eine weitere Statistik-Funktion "Abrechnungshinweise", die die Scorewert-Anzahlen in der jeweiligen Exportdatenmenge ermittelt und u. a. zum Vergleich mit den Fallzahlen aus der Quartalsabrechung dienen kann.
	- o Die Datenexport-Funktion ruft jetzt zusätzlich die neue Funktion "Abrechnungshinweise" auf.
- Ergänzungen bei der Administrator-Funktion "Schnittstelle für mobile Erfassungssysteme konfigurieren":

Die Schnittstellenkonfiguration und -funktionen wurden erweitert.

- Bitte beachten: Die Schnittstelle für mobile Erfassungsgeräte ist zurzeit nur für den
- Pilotbetrieb, aber noch nicht für den Breiteneinsatz freigegeben.<br>**Pilotbetrieb, aber noch nicht für den Breiteneinsatz freigegeben.**